## IBM Integration Designer **Versio 8.0.1**

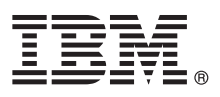

# **Pikaopas**

*IBM Integration Designer -ohjelman asennuksen ja määrityksen aloitus*

**Kieliversiot:** Pikaopas on saatavana muunkielisenä Pikaopas-CD-levyssä olevissa PDF-tiedostoissa.

### **Tuotteen yleiskuvaus**

IBM Integration Designer on täydellinen luontiympäristö, jota voidaan käyttää palvelusuuntautuneen arkkitehtuurin (SOA) päästä päähän -integraatioon. Eclipseen perustuva Integration Designer on työkalu, jonka avulla voit rakentaa SOA-pohjaisia liiketoiminnan hallinta- ja integrointiratkaisuja IBM Business Process Manager (BPM) -ohjelmassa ja WebSphere-sovittimissa. Integration Designer -ohjelman monipuoliset ominaisuudet helpottavat integrointia muuntamalla jo käytössä olevat IT-tuotteet palvelun osiksi. Tämä nopeuttaa SOA-arkkitehtuurin käyttöönottoa, tehostaa uudelleenkäyttöä ja parantaa tehokkuutta.

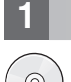

### **1 vaihe 1: Saatavat ohjelmat, ohjeet ja julkaisut**

Jos latasit tuotteen Passport Advantage -sivustosta, noudata ladatun asiakirjan ohjeita: <http://www.ibm.com/support/docview.wss?uid=swg24033085>

Tämä ohjelmatarjous sisältää seuraavat osat:

- Pikaopas-CD-levy
- IBM Integration Designer 8.0.1
- IBM Forms Viewer 4.0 (valinnainen)
- IBM Forms Server 4.0 (valinnainen)
- v CICS Transaction Gateway 8.1 (valinnainen).

Tämä tuote on määritetty käyttämään IBM-ohjesivuston ohjeaiheita, kuten asennusohjeita. Voit käyttää ohjeita tuotteen Ohje-valikon avulla. Integration Designer -ohjelman ohjeita on myös IBM BPM Information Center -sivustossa osoitteessa [http://pic.dhe.ibm.com/infocenter/dmndhelp/v8r0m1/index.jsp.](http://pic.dhe.ibm.com/infocenter/dmndhelp/v8r0m1/index.jsp)

Täydelliset ohjeet, mukaan lukien asennusohjeet, ovat Integration Designer -ohjelman kirjastossa osoitteessa [http://](http://www.ibm.com/software/integration/integration-designer/library/documentation/) [www.ibm.com/software/integration/integration-designer/library/documentation.](http://www.ibm.com/software/integration/integration-designer/library/documentation/)

#### **2 vaihe 2: Laitteiston ja järjestelmän kokoonpanon selvitys**

Tietoja Integration Designer -ohjelman käytöstä on IBM BPM Information Center -sivuston ohjeaiheessa *Getting started with IBM Integration Designer*.

Järjestelmävaatimukset ovat osoitteessa [http://www.ibm.com/support/docview.wss?uid=swg27022441.](http://www.ibm.com/support/docview.wss?uid=swg27022441)

#### **3 vaihe 3: IBM Integration Designer -ohjelman asennus**

Voit asentaa Integration Designer -ohjelman seuraavasti:

- 1. Pane Integration Designer -ohjelman pää-CD-levy CD-asemaan tai pura käyttöjärjestelmän mukaiset tiedostot ladattavasta näköistiedostosta.
- 2. Jos automaattinen suoritustoiminto ei ole käytössä tietokoneessa tai tuotetiedostot purettiin ladattavasta näköistiedostosta, aloita Integration Designer -ohjelman asennusohjelma:
	- v Aja Microsoft Windows -käyttöjärjestelmän päähakemistossa ohjelma launchpad.exe.
	- v Aja Linux-käyttöjärjestelmän päähakemistossa ohjelma launchpad.sh.
- 3. Valitse asennettava ympäristö aloitusikkunasta ja napsauta **Install Selected** -vaihtoehtoa.
- 4. Noudata ohjatun asennustoiminnon ohjeita.

#### **Tärkeää:**

- v Jos IBM Installation Manager -ohjelmaa ei löydy työasemasta, asennustoiminto asentaa sen ennen Integration Designer -ohjelman asennuksen aloitusta.
- v Jos lopetat Installation Manager -asennusohjelman ennen Integration Designer -ohjelman asennusta, aloita Installation Manager uudelleen aloitusikkunasta. Jos aloitat Installation Manager -asennusohjelman suoraan, se ei sisällä tarvittavia ennalta määritettyjä asennustietovarastojen tietoja.
- v Yksityiskohtaiset tiedot Installation Manager -asennusohjelman ja Integration Designer -ohjelman asennusvaihtoehdoista valinnaisten ohjelmien asennus mukaan lukien ovat *asennusoppaassa*, jota voi käyttää aloitusikkunasta.

Kun Integration Designer -ohjelman asennus on valmis, voit käyttää ohjetoimintoa **Ohje**-valikon tai -painikkeen avulla.

#### **Lisätietoja**

- Seuraavien linkkien avulla pääset käyttämään lisää teknisiä resursseja:<br>• Integration Designer -ohjelmaan liittyviä tietoja:<http://www.ibm.com/software/integration/designer/>
	- v DeveloperWorks-sivuston liiketoimintaprosessien hallintasivu: [http://www.ibm.com/developerworks/websphere/zones/](http://www.ibm.com/developerworks/websphere/zones/bpm/) [bpm/](http://www.ibm.com/developerworks/websphere/zones/bpm/)
	- v Tukitietoja: [http://www.ibm.com/support/entry/portal/Overview/Software/WebSphere/IBM\\_Integration\\_Designer](http://www.ibm.com/support/entry/portal/Overview/Software/WebSphere/IBM_Integration_Designer)

IBM Integration Designer, versio 8.0.1 Lisensoitua aineistoa - IBM:n omaisuutta. © Copyright IBM Corp. 2000, 2012. Kaikki oikeudet pidätetään. U.S. Government Users Restricted Rights - Use, duplication, or disclosure restr GSA ADP Schedule Contract with IBM Corp.

IBM, IBM-logo, ibm.com, CICS, developerWorks, Passport Advantage ja WebSphere ovat International Business Machines Corporationin tavaramerkkejä tai rekisteröityjä tavaramerkkejä Yhdysvalloissa ja muissa maissa. Muut tuotte ja palvelujen nimet voivat olla IBM:n tai muiden tahojen tavaramerkkejä. Ajantasainen luettelo IBM:n tavaramerkeistä on "Copyright and trademark information" -Web-sivulla osoitteessa www.ibm.com/legal/copytrade.shtml.

Linux on Linus Torvaldsin rekisteröity tavaramerkki Yhdysvalloissa ja muissa maissa. Microsoft ja Windows ovat Microsoft Corporationin rekisteröityjä tavaramerkkejä Yhdysvalloissa ja muissa maissa. Muut yritysten, tuotteid palvelujen nimet voivat olla muiden tahojen tavaramerkkejä.

Osanumero: CF3L9ML

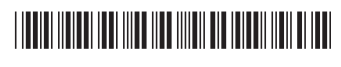